## Lg Muziq User Guide

This is likewise one of the factors by obtaining the soft documents of this **Lg Muziq User Guide** by online. You might not require more mature to spend to go to the books introduction as without difficulty as search for them. In some cases, you likewise accomplish not discover the pronouncement Lg Muziq User Guide that you are looking for. It will extremely squander the time.

However below, when you visit this web page, it will be fittingly utterly easy to get as capably as download lead Lg Muziq User Guide

It will not acknowledge many epoch as we run by before. You can realize it though perform something else at home and even in your workplace. thus easy! So, are you question? Just exercise just what we offer under as skillfully as review Lg Muziq User Guide what you like to read!

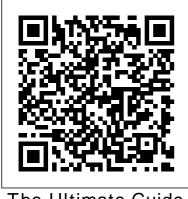

The Ultimate Guide

Including Illustrations, <u>Tips and Tricks to</u> <u>Master IPhone 12 Pro</u> Hal Leonard Corporation iPhone 12 Pro User Manual: The Ultimate Guide including Illustrations, Tips and Tricks to Master iPhone 12 Pro. The iPhone 12 Pro is arguably the world's best smartphone with many advanced new features including A14 Bionic chip, the quickest chip ever built into a smartphone and cutting-edge dual camera for high quality photography. The smartphone runs on the Get StartedØ Inserting new iOS 14 with updates to existing apps and new feature additions like CarPlay, Home and Health lifting the iPhone above its competition (Samsung Galaxy S20 series, Samsung Galaxy Note 20 Ultra, OnePlus 8 Pro, LG V60 and Google Pixel 5.) From unboxing to making use of the super-advanced features, the chapters

are carefully laid out to help you make the most of this beautiful gadget. Information on how to use popular apps and how to solve basic problems without visiting an Apple support store. Some of the topics covered in the book include Ø Turn on the iPhone and a new SIM and Connecting to the internetØ Apple ID and iCloudØ Wake and unlockØ Various Gestures to control the iPhoneØ Take a screenshot and make screen recordingØ Change the screen orientationØ WallpapersØ Use AirDrop to send files and documentsØ Mark up files and picturesØ

Charge and optimize the edit events, send batteryØ Add / invites, receive invites, Remove Widgets from use multiple the Home screenØ calendarsØ Camera: Status iconsØ Ask Siri Capture pictures and and Siri shortcutsØ Set videos, adjust and up Family SharingØ manage Camera Set up Screen Time for settings, view and yourselfØ Set up share photosØ Screen Time through FaceTime: Set up Family SharingØ FaceTime, make CarPlay: Connect to individual and group CarPlay, Use Siri, Make calls, receive calls, Phone calls, play music, block callers, adjust Use the map and other FaceTime settingsØ apps in CarPlay, control Find My: Find people, your Home, listen to Find devicesØ Health: news stories and view Track sleep schedule, your calendarØ App menstrual cycle and Store: Get apps, play fitness data, create and games, Manage share Medical ID, purchases and Register as organ subscriptionsØ Books: donorØ Home: Set up Search for and buy HomeKit accessories. books, Read Books, Control accessories. organize books, set Create more Homes. reading goalsØ Configure HomePod Calendar: Create and and router, create

scenes, Control Home with Siri, Create an automationØ Mail: Write, send, view, organize, search, delete use Apple cash and and print emails, add attachment to emailsØ Maps: view map, get directions and find destinationsØ Messages: set up messages, send individual and group messages (text, audio, picture and video), block unwanted messages, use MemojisØ Music: find music, download music, play and queue up musicØ Reminders: set New Additions)Ø reminders, organize, share and collaborate with RemindersØ Safari: Surf the web, search for websites. bookmark web pages, save pages to reading

lists and browse securelyØ Wallet: Set up Apple Pay, complete contactless purchases, Apple cardØ Transfer files between iPhone and your computer, CarPlay, Battery care, meaning of status icons, Sync iPhone with your computer, Family sharing, Handoff, Checking for iOS updates, Back up and Erase iPhone, security and protection of the iPhone, and so much more.Ø The new iOS 14 (App Updates and Latest tips, tricks and hacks complete with pictures and step-bystep instructions Ø Safety, use and care information for the iPhone Click the "Buy

now" button to get this guide now and begin using your iPhone for optimal user experience. IPhone X User Guide John Wiley & Sons Lg V30 Phone: An Easy Guide to Learning the **BasicsFirst Rank Publishing** A Comprehensive Manual Including Illustrations, Tips and Tricks to Master the IPhone X John Wiley & Sons Your full-color guide to putting your Android to work for you Your smartphone is essentially vour lifeline-so it's no wonder you chose a simple-to-use, funto-customize, and easy-tooperate Android. Cutting through intimidating jargon and covering all the features you need to know about your Android phone, this down-toearth guide arms you with the knowledge to set up and configure your device, get up and running with texting and

emailing, access the Internet, navigate with GPS, synch with a PC, and so much more. Whether you're new to Android phones or have just upgraded to a new model. Android Phones For Dummies makes it fast and easy to make your new smartphone your minion. Written by bestselling author Dan Gookin, it walks you through the basics in a language you can understand before moving on to more advanced topics, like dialing tricks to forward calls, working with predictive text, accessing special characters, manipulating the touch screen, and using a USB connection to synchronize your stuff. Set up your phone and configure its settings Play games, listen to music, and start shooting photos and videos Join the conversation and have fun with social media Make your life easier with Google Voice typing No matter how you slice it, life with an Android phone is more organized and fun-and this

book shows you how to make the most of it.

IPhone XS User Guide Music Educ Publications iPhone XS User Guide: A Comprehensive Manual including Illustrations, Tips and Tricks to Master the iPhone XS. The iPhone XS is one of the world's most popular and powerful smartphones with many advanced features powered by A12 Bionic chip and cuttingedge camera for professionallevel photography. The device can run and is compatible with Connecting to the internet $\emptyset$ the new iOS 14 (upgrade from iOS 13), packed with innovative updates to existing apps and new feature additions like CarPlay, Home and Health lifting the iPhone above its competition (Samsung Galaxy S20 series, Samsung Galaxy Note 20 Ultra, OnePlus 8 Pro, LG V60 and Google Pixel 5). iPhone XS offers all-in-one integration of top-notch

hardware and software with faster streaming, downloads and gaming in real-time. From unboxing to making use of the super-advanced features, the chapters are carefully laid out to help you make the most of this beautiful gadget. Information on how to use popular apps and how to solve basic problems without visiting an Apple support store. Some of the topics covered in the book include Ø Turn on the iPhone and Get StartedØ Inserting a new SIM and Apple ID and iCloudØ Wake and unlock Ø Various Gestures to control the iPhoneØ Take a screenshot and make screen recording Ø Change the screen orientation Ø Wallpapers Ø Use AirDrop to send files and documentsØ Mark up files and pictures Ø Charge and optimize the battery Ø Add / Remove Widgets from the Home screen Ø Status icons Ø Ask Siri and Siri shortcutsØ

Set up Family Sharing Ø Set up Medical ID, Register as organ Screen Time for yourself Ø Set donor Ø Home: Set up up Screen Time through Family Sharing Ø CarPlay: Connect to CarPlay, Use Siri, Make Phone calls, play music, Use the map and other apps in CarPlay, control your Home, listen to news stories and view your calendar Ø App Store: Get apps, play games, Manage purchases and subscriptions  $\emptyset$ Books: Search for and buy books, Read Books, organize books, set reading goals Ø Calendar: Create and edit events, send invites, receive invites, use multiple calendarsØ Camera: Capture pictures and videos, adjust and manage Camera settings, view and share photos Ø FaceTime: Set up FaceTime, make individual and group calls, receive calls, block callers, adjust FaceTime settingsØ Find My: Find people, Find devicesØ Health: Track sleep schedule, menstrual cycle and fitness data, create and share

HomeKit accessories. Control accessories, Create more Homes, Configure HomePod and router, create scenes, Control Home with Siri, Create an automation Ø Mail: Write, send, view, organize, search, delete and print emails, add attachment to emails Ø Maps: view map, get directions and find destinations Ø Messages: set up messages, send individual and group messages (text, audio, picture and video), block unwanted messages, use MemojisØ Music: find music, download music, play and queue up musicØ Reminders: set reminders, organize, share and collaborate with RemindersØ Safari: Surf the web, search for websites, bookmark web pages, save pages to reading lists and browse securely Ø Wallet: Set up Apple Pay, complete contactless purchases, use Apple cash and Apple card  $\emptyset$ 

Transfer files between iPhone One M8 including and your computer, CarPlay, individual Battery care, meaning of status notifications, better camera quality, icons, Sync iPhone with your battery saving computer, Family sharing, options, high quality Handoff, Checking for iOS audio and a higher updates, Back up and Erase iPhone, security and protection resolution screen. of the iPhone, and so much The phone is more.Ø The new iOS 14 (App programmed so that it Updates and New Additions) Ø works to personalize Latest tips, tricks and hacks its features to work with the habits and complete with pictures and step-by-step instructions Ø activities of individual users and Safety, use and care information for the iPhone offer helpful apps and information at Click the "Buy now" button to the right time. It get this guide now and begin using your iPhone. also has many useful PC Magazine Lg V30 default apps and a Phone: An Easy Guide large selection of to Learning the additional apps which Basics add to the user's The third generation experience. An HTC One M9 was enhanced user announced in March interface, which runs of 2015. The phone on the latest version of Android, also has numerous upgraded features makes the phone compared to the HTC simpler to use than

its predecessors. One features powered by of the top advantages All Bionic chip and of the phone over its cutting-edge camera competitors is the for high quality large storage photography. The capacity and it is a device can run and is favorite among music compatible with the lovers who want to new iOS 14 (upgrade from iOS 13), packed listen to quality audio and be able to with innovative save more of their updates to existing apps and new feature music on a mobile additions like device. More Than 100 Tips, CarPlay, Home and Tricks, Secrets and Health lifting the Shortcuts for iPhone above its Android Phones and competition (Samsung Galaxy S20 series, Tablets First Rank Publishing Samsung Galaxy Note iPhone X User Guide: 20 Ultra, OnePlus 8 A Comprehensive Pro, LG V60 and Manual including Google Pixel Illustrations, Tips 5).iPhone X also and Tricks to Master offers a high level the iPhone X. The of user security with iPhone X is one of Face ID (easily the the world's most most secure popular and powerful smartphone smartphones with authentication many advanced capability to unlock

the device and make payments). From unboxing to making use of the superadvanced features, the chapters are help you make the most of this beautiful qadqet. Information on how to Siri and Siri use popular apps and how to solve basic problems without visiting an Apple support store. Some of the topics covered Family SharingØ in the book include ØCarPlay: Connect to Turn on the iPhone and Get StartedØ Inserting a new SIM internetØ Apple ID and iCloudØ Wake and unlockØ Various Gestures to control the iPhoneØ Take a screenshot and make screen recordingØ Change the screen

orientationØ WallpapersØ Use AirDrop to send files and documentsØ Mark up files and picturesØ Charge and carefully laid out to optimize the batteryØ Add / Remove Widgets from the Home screenØ Status iconsØ Ask shortcutsØ Set up Family SharingØ Set up Screen Time for yourselfØ Set up Screen Time through CarPlay, Use Siri. Make Phone calls. play music, Use the and Connecting to the map and other apps in CarPlay, control your Home, listen to news stories and calendarØ App Store: Get apps, play games, Manage purchases and subscriptionsØ Books: Search for and buy

books, Read Books, Configure HomePod and organize books, set router, create reading goalsØ scenes, Control Home with Siri, Create an Calendar: Create and edit events, send automationØ Mail: invites, receive Write, send, view, invites, use multiple organize, search, delete and print calendarsØ Camera: emails, add Capture pictures and videos, adjust and attachment to emailsØ manage Camera Maps: view map, get settings, view and directions and find share photosØ destinationsØ FaceTime: Set up Messages: set up FaceTime, make messages, send individual and group individual and group calls, receive calls, messages (text, block callers, adjust audio, picture and FaceTime settingsØ video), block Find My: Find people, unwanted messages, Find devicesØ Health: use MemojisØ Music: Track sleep schedule, find music, download menstrual cycle and music, play and queue fitness data, create up musicØ Reminders: and share Medical ID, set reminders, Register as organ organize, share and donorØ Home: Set up collaborate with HomeKit accessories, RemindersØ Safari: Control accessories, Surf the web, search Create more Homes, for websites,

bookmark web pages, Safety, use and care save pages to reading information for the lists and browse iPhone Click the "Buy securelyØ Wallet: Set now" button to get up Apple Pay, this guide now and complete contactless begin using your purchases, use Apple iPhone. cash and Apple cardØ Amazon Fire TV Cube Transfer files 2018 Master Guide: between iPhone and Amazon Fire TV Cube your computer, 2018 Master Guide CarPlay, Battery Is a User Guide care, meaning of That Will Expose status icons, Sync You to All the iPhone with your Possibilities, computer, Family Importance Warren H sharing, Handoff, Green Checking for iOS Designed to assist updates, Back up and in developing and Erase iPhone, using an security and protection of the individualized iPhone, and so much music center for more.Ø The new iOS 14 children of (App Updates and New elementary/junior Additions)Ø Latest high school age. tips, tricks and Cumulative Book Index hacks complete with Conceptual Kings pictures and step-by-This powerful tool step instructions Ø will provide you with

everything you need to know to be a success and achieve your goal of using your smartphone to a successful place. With this product, and it's great information on smartphones it will walk you, step by step, through the exact process we developed to help people get all the info they need to be a success. Experiential Marketing Faqpublishers.com The most researched, documented, and comprehensive manifesto on experiential marketing. As customers take control over what, when, why, and how they buy products

and services, brands face the complete breakdown and utter failure of passive marketing strategies designed more than a halfcentury ago. To connect with a new generation of customers, companies must embrace and deploy a new marketing mix, powered by a more effective discipline: experiences. Experiential marketing, the use of live, face-toface engagements to connect with audiences, create relationships and drive brand affinity, has

become the fastest- most in-depth book growing form of marketing in the world as the very companies that built their brands on the old Madison Avenue approach-including Coca-Cola, Nike. Microsoft, American principles of Express and others-open the next chapter of marketing. . . as experiential brands. Using hundreds of case studies, exclusive research, and interviews with more than 150 global brands spanning a decade, global experiential marketing experts Kerry Smith and Dan of experiential Hanover present the marketing How to

ever written on how companies are using experiences as the anchor of reinvented marketing mixes. You'll learn: The history and fundamental experiential marketing How top brands have reset marketing mixes as experience-driven portfolios The anatomy of a brand experience The psychology of engagement and experience design The 10 habits of highly experiential brands How to measure the impact

combine digital and brands. social media in an experiential strategy The experiential marketing vocabulary How to begin converting to experiential marketing Marketers still torn between outdated marketing models and the need changing innovation. to reinvent how they market in today's customercontrolled economy will find the clarity they need to refine their marketing strategies, get a roadmap for putting their brands on a winning path, and walk away inspired to transition into experiential

Who was who Among English and European Authors, 1931-1949 Advanced Micro Systems Sdn Bhd "The iPhone is made on a global scale, and it blends computers, the Internet, communications, and artificial intelligence in one blockbuster, game-It reflects so many of the things that our contemporary world is good at - indeed, great at" - Tyler CowenThe iPhone XR is one of the world's most innovative and powerful smartphones packed with the newest technologies and powered by A12 Bionic chip. The device can run and is compatible with the new iOS 14 (upgrade from iOS 13), packed with innovative

updates to existing apps and new feature additions like CarPlay, Home and Health lifting the iPhone above its competition (Samsung Galaxy S20 series, Samsung Galaxy Note 20 Ultra, OnePlus 8 Pro, LG V60 and Google Pixel 5.) From unboxing to making use Remove Widgets from of the super-advanced features, the chapters are carefully laid out to help you make the most of this beautiful gadget. Information on how to use popular apps and how to solve basic problems without CarPlay: Connect to visiting an Apple support store. Some of the topics covered in the book include  $\emptyset$ Turn on the iPhone and control your Home, Get StartedØ Inserting listen to news stories a new SIM and Connecting to the internetØ Apple ID and Get apps, play games, iCloudØ Wake and unlockØ Various

Gestures to control the iPhoneØ Take a screenshot and make screen recordingØ Change the screen orientationØ WallpapersØ Use AirDrop to send files and documentsØ Mark up files and picturesØ Charge and optimize the batteryØ Add / the Home screenØ Status iconsØ Ask Siri and Siri shortcutsØ Set up Family SharingØ Set up Screen Time for yourselfØ Set up Screen Time through Family SharingØ CarPlay, Use Siri, Make Phone calls, play music, Use the map and other apps in CarPlay, and view your calendarØ App Store: Manage purchases and subscriptionsØ Books:

Search for and buy books, Read Books, organize books, set reading goalsØ Calendar: Create and edit events, send invites, receive invites, use multiple calendarsØ Camera: Capture pictures and videos, adjust and manage Camera settings, view and share photosØ FaceTime: Set up FaceTime, make individual and group calls, receive calls, block callers, adjust FaceTime settingsØ Find My: Find people, Find devicesØ Health: Track sleep schedule, menstrual cycle and fitness data, create and share Medical ID, Register as organ donorØ Home: Set up HomeKit accessories, Control accessories, Create more Homes, Configure HomePod and router, create scenes,

Control Home with Siri, Create an automationØ Mail: Write, send, view, organize, search, delete and print emails, add attachment to emailsØ Maps: view map, get directions and find destinationsØ Messages: set up messages, send individual and group messages (text, audio, picture and video), block unwanted messages, use MemojisØ Music: find music, download music, play and queue up musicØ Reminders: set reminders, organize, share and collaborate with RemindersØ Safari: Surf the web, search for websites, bookmark web pages, save pages to reading lists and browse securelyØ Wallet: Set up Apple Pay, complete contactless purchases, use Apple cash and

Apple cardØ Transfer files between iPhone and your computer, CarPlay, Battery care, meaning of status icons, Sync iPhone with your computer, Family sharing, Handoff, Checking for iOS updates, Back up and Erase iPhone, security and protection of the iPhone, and so much more.Ø The new iOS 14 (App Updates and New Additions)Ø Latest tips, tricks and hacks complete with pictures and step-by-step instructions Ø Safety, use and care information for the iPhone Click the "Buy now" button to get this guide now and begin using your iPhone for optimal user experience. IPhone 12 User Manual Independently

Published A quide to Windows Vista is organized by feature, furnishing details on all new features, tools, and enhancements, including the multimedia. security, search, and data organization capabilities, and offering helpful tips on system setup, upgrading, and tr Experiential Marketing NKBs Publishing, India Mel Bay's latest series, Guitar Journals, is the ultimate reference quide of studies and solos in several different genres. This superb volume on technique covers warmups, picking studies,

string skipping, tremolo, triplets, cross-picking, intervals, linear studies, hammer-ons and pull-offs, and pick control. All exercises have tunes matched to their particular study and are perfect for the student to professional musician's everyday use. A must-have for any quitarist's library! Hard cover, covered spiral binding and premium stock paper make this a volume so beautifully printed and bound and containing so much valuable information that you will treasure it for years to come! • Ultimate guide on technique and perfect reference manual for everyday use • Covers warm-ups, picking studies, string skipping,

tremolo, triplets, cross-picking, intervals, linear studies, hammer-ons and pull-offs, and pick control • All exercises have solos matched to their particular study • Ideal for the student to professional musician•Beautiful hard cover with covered spiral binding and premium paper <u>Guide to Smar</u>tphones ????? The Bulletin reads: And He shall Reign forever and ever. ~ Revelation 11:15 Sheet music is the perfect backdrop to frame vibrant colors of the poinsettia bloom and rich wood tones of the violin. Let this bulletin and its matching pieces help your congregation celebrate the joy of Jesus' Birth. Bulletin is 8  $\frac{1}{2}$ " x 14" unfolded and  $8\frac{1}{2}$ " x 7" folded. The matching pieces can be found below in the Related Products Section. Did you know . . . Abingdon's Advent-Christmas 2011 Seasonal Bulletins and Illustrations, Tips matching pieces provide a beautiful array of designs to enhance seasonal worship services and special communications with your congregation. This annual series includes bulletins, letterheads, and offering envelopes for all four Sundays in Advent, and several options for Christmas Day as well as bulletins for special services such as Hanging of the Greens, Candle Lighting, and Watch Night. To see our full selection search by typing keywords: Abingdon's Advent-Christmas 2011. feature additions like

Lq V30 Phone: An Easy Guide to Learning the Basics Mel Bay Publications iPhone 12 Pro Max User Manual: The Ultimate Guide including and Tricks to Master the iPhone 12 Pro Max. iPhone 12 Pro Max runs on the new iOS 14 with updates to existing apps and new feature additions. iPhone with 5G technology, LiDAR scanner and a Super Retina XDR display with fantastic immersive displays for resolution up to 3.5 million pixels and a ceramic shield front cover offering more toughness than the Corning's Gorilla Glass to protect the device from wear and tear. The smartphone runs on the new iOS 14 with updates to existing apps and new

CarPlay, Home and Health lifting the iPhone above its competition (Samsung Galaxy S20 series, Samsung Galaxy Note 20 Ultra, OnePlus 8 Pro, LG V60 and Google Pixel 5.) From unboxing to making use Remove Widgets from of the super-advanced features, the chapters Status iconsØ Ask Siri are carefully laid out to help you make the most of this beautiful gadget. Information on how to use popular apps and how to solve basic problems without visiting an Apple support store. Some of the topics covered in the book include Ø Turn on the iPhone and control your Home, Get StartedØ Inserting a new SIM and Connecting to the internetØ Apple ID and Get apps, play games, iCloudØ Wake and unlockØ Various Gestures to control the iPhoneØ Take a screenshot and make

screen recordingØ Change the screen orientationØ WallpapersØ Use AirDrop to send files and documentsØ Mark up files and picturesØ Charge and optimize the batteryØ Add / the Home screenØ and Siri shortcutsØ Set up Family SharingØ Set up Screen Time for yourselfØ Set up Screen Time through Family SharingØ CarPlay: Connect to CarPlay, Use Siri, Make Phone calls, play music, Use the map and other apps in CarPlay, listen to news stories and view your calendarØ App Store: Manage purchases and subscriptionsØ Books: Search for and buy books, Read Books, organize books, set

reading goalsØ Calendar: Create and edit events, send invites, receive invites, use multiple calendarsØ Camera: Capture pictures and videos, adjust and manage Camera settings, view and share photosØ FaceTime: Set up FaceTime, make individual and group calls, receive calls, block callers, adjust FaceTime settingsØ Find My: Find people, Find devicesØ Health: Track sleep schedule, menstrual cycle and fitness data, create and share Medical ID, Register as organ donorØ Home: Set up HomeKit accessories, Control accessories, Create more Homes, Configure HomePod and router, create scenes, Control Home with Siri. Create an automationØ Mail:

Write, send, view, organize, search, delete and print emails, add attachment to emailsØ Maps: view map, get directions and find destinationsØ Messages: set up messages, send individual and group messages (text, audio, picture and video), block unwanted messages, use MemojisØ Music: find music, download music, play and queue up musicØ Reminders: set reminders, organize, share and collaborate with RemindersØ Safari: Surf the web, search for websites, bookmark web pages, save pages to reading lists and browse securelyØ Wallet: Set up Apple Pay, complete contactless purchases, use Apple cash and Apple cardØ Transfer files between iPhone and your computer,

CarPlay, Battery care, meaning of status icons, Sync iPhone with your computer, Family sharing, Handoff, Checking for iOS updates, Back up and Erase iPhone, security and protection of the iPhone, and so much more.Ø The new iOS 14 (App Updates and New Additions)Ø Latest tips, tricks and hacks complete with pictures and step-by-step instructions Ø Safety, use and care information for the iPhone Click the "Buy now" button to get this guide now and begin using your iPhone for optimal user experience. With Ebook, Inquizitive, Streaming Audio, and Metropolitan Opera <u>Videos</u> John Wiley & Sons

iPhone 11 Pro User Guide: A Comprehensive Manual including Illustrations, Tips and Tricks to Master the iPhone 11 Pro. The iPhone 11 Pro is one of the world's most popular and powerful smartphones with many advanced features powered by A13 Bionic chip and cutting-edge camera for high quality photography. iPhone 11 Pro can run and is compatible with the new Apple iPhone Operating System iOS 14 (upgrade from iOS 13), packed with innovative updates to existing apps and new feature additions like CarPlay, Home and Health lifting the iPhone above its competition (Samsung

Galaxy S20 series, and Connecting to the Samsung Galaxy Note internetØ Apple ID 20 Ultra, OnePlus 8 and iCloudØ Wake and Pro, LG V60 and unlockØ Various Google Pixel 5). Gestures to control iPhone has a Super the iPhoneØ Take a Retina XDR display screenshot and make and a triple-camera screen recordingØ system with immense Change the screen low-light photography orientationØ capability. From WallpapersØ Use unboxing to making AirDrop to send files use of the superand documentsØ Mark advanced features, up files and the chapters are picturesØ Charge and carefully laid out to optimize the batteryØ help you make the Add / Remove Widgets most of this from the Home screenØ beautiful gadget. Status iconsØ Ask Information on how to Siri and Siri use popular apps and shortcutsØ Set up how to solve basic Family SharingØ Set problems without up Screen Time for visiting an Apple yourselfØ Set up support store. Some Screen Time through of the topics covered Family SharingØ in the book include ØCarPlay: Connect to Turn on the iPhone CarPlay, Use Siri, and Get StartedØ Make Phone calls, Inserting a new SIM play music, Use the

## map and other apps in Track sleep schedule, CarPlay, control your menstrual cycle and Home, listen to news fitness data, create stories and view your and share Medical ID, calendarØ App Store: Register as organ Get apps, play games, donorØ Home: Set up Manage purchases and HomeKit accessories, subscriptionsØ Books: Control accessories, Search for and buy Create more Homes, books, Read Books, Configure HomePod and organize books, set router, create reading goalsØ scenes, Control Home Calendar: Create and with Siri, Create an edit events, send automationØ Mail: Write, send, view, invites, receive invites, use multiple organize, search, calendarsØ Camera: delete and print Capture pictures and emails, add videos, adjust and attachment to emailsØ Maps: view map, get manage Camera directions and find settings, view and share photosØ destinationsØ FaceTime: Set up Messages: set up FaceTime, make messages, send individual and group individual and group calls, receive calls, messages (text, block callers, adjust audio, picture and FaceTime settingsØ video), block Find My: Find people, unwanted messages, Find devicesØ Health: use MemojisØ Music:

find music, download protection of the music, play and queue iPhone, and so much more.Ø The new iOS 14 up musicØ Reminders: (App Updates and New set reminders. organize, share and Additions)Ø Latest collaborate with tips, tricks and RemindersØ Safari: hacks complete with Surf the web, search pictures and step-byfor websites, step instructions Ø bookmark web pages, Safety, use and care save pages to reading information for the lists and browse iPhone Click the "Buy securelyØ Wallet: Set now" button to get up Apple Pay, this guide now and complete contactless begin using your purchases, use Apple iPhone. cash and Apple cardØ A Comprehensive Transfer files Manual Including between iPhone and Illustrations, Tips your computer, and Tricks to CarPlay, Battery Master the IPhone care, meaning of 11 Pro W. W. Norton status icons, Sync iPhone 11 User iPhone with your Guide: A computer, Family Comprehensive sharing, Handoff, Manual including Checking for iOS Illustrations, Tips updates, Back up and and Tricks to Erase iPhone, Master the iPhone security and

11. The iPhone 11 is one of the world's most popular and powerful smartphones with many advanced features powered by making use of the A13 Bionic chip and super-advanced cutting-edge dual camera for high quality photography. iPhone to help you make 11 can run and is compatible with the beautiful gadget. new Apple iPhone Operating System iOS 14 (upgrade from iOS 13), packed with innovative updates to existing apps and new feature additions like CarPlay, Home and Health lifting the iPhone above its competition

(Samsung Galaxy S20 series, Samsung Galaxy Note 20 Ultra, OnePlus 8 Pro, LG V60 and Google Pixel 5.) From unboxing to features, the chapters are carefully laid out the most of this Information on how to use popular apps and how to solve basic problems without visiting an Apple support store. Some of the topics covered in the book include  $\emptyset$ Turn on the iPhone and Get StartedØ Inserting a new SIM and Connecting to

the internetØ Apple Make Phone calls, ID and iCloudØ Wake play music, Use the and unlockØ Various map and other apps Gestures to control in CarPlay, control the iPhoneØ Take a your Home, listen screenshot and make to news stories and screen recordingØ Change the screen orientationØ WallpapersØ Use AirDrop to send files and documentsØ Mark up and buy books, Read files and picturesØ Books, organize Charge and optimize books, set reading the batteryØ Add / Remove Widgets from Create and edit the Home screenØ Status iconsØ Ask Siri and Siri shortcutsØ Set up Family SharingØ Set Camera: Capture up Screen Time for yourselfØ Set up Screen Time through manage Camera Family SharingØ CarPlay: Connect to share photosØ CarPlay, Use Siri, FaceTime: Set up

view your calendarØ App Store: Get apps, play games, Manage purchases and subscriptionsØ Books: Search for qoalsØ Calendar: events, send invites, receive invites, use multiple calendarsØ pictures and videos, adjust and settings, view and

FaceTime, make individual and group calls, receive calls, block callers. adjust FaceTime settingsØ Find My: Find people, Find devicesØ Health: Track sleep schedule, menstrual cycle and fitness data, create and share Medical ID, Register as organ donorØ Home: Set up messages, use HomeKit accessories, Control accessories, Create play and queue up more Homes, Configure HomePod and router, create scenes, Control Home with Siri, Create an automationØ Mail:

organize, search, delete and print emails, add attachment to emailsØ Maps: view map, get directions and find destinationsØ Messages: set up messages, send individual and group messages (text, audio, picture and video), block unwanted MemojisØ Music: find music, download music, musicØ Reminders: set reminders, organize, share and collaborate with RemindersØ Safari: Surf the web, search for Write, send, view, websites, bookmark

web pages, save pages to reading lists and browse securelyØ Wallet: Set up Apple Pay, complete contactless purchases, use Apple cash and Apple cardØ Transfer files between iPhone and your computer, CarPlay, Battery care, meaning of status icons, Sync iPhone with your computer, Family sharing, Handoff, Checking for iOS updates, Back up and Erase iPhone, security and protection of the iPhone, and so much more.Ø The new iOS 14 (App Updates and iPhone 12 mini is New Additions)Ø

Latest tips, tricks and hacks complete with pictures and step-by-step instructions Ø Safety, use and care information for the iPhone Click the "Buy now" button to get this guide now and begin using your iPhone for optimal user experience. The Ultimate Guide Including Illustrations, Tips and Tricks to Master IPhone 12 Pro Max "O'Reilly Media, Inc." iPhone 12 mini User Manual: The Ultimate Guide including Illustrations, Tips and Tricks to Master iPhone 12 mini. The the smallest,

thinnest and lightest Samsung Galaxy Note 5G smartphone in the 20 Ultra, OnePlus 8 world with many Pro, LG V60 and fantastic and Google Pixel 5.) From advanced new features unboxing to making including A14 Bionic use of the superchip, 5G technology, advanced features, cutting-edge dual the chapters are camera for high carefully laid out to quality photography help you make the and a Super Retina most of this XDR display with beautiful gadget. fantastic immersive Information on how to displays and a use popular apps and ceramic shield front how to solve basic cover offering more problems without toughness than the visiting an Apple Corning's Gorilla support store. Some Glass to protect the of the topics covered device from wear and in the book include Ø tear. The smartphone Turn on the iPhone runs on the new iOS and Get StartedØ 14 with updates to Inserting a new SIM existing apps and new and Connecting to the feature additions internetØ Apple ID like CarPlay, Home and iCloudØ Wake and and Health lifting unlockØ Various the iPhone above its Gestures to control competition (Samsung the iPhoneØ Take a Galaxy S20 series, screenshot and make

screen recordingØ subscriptionsØ Books: Change the screen Search for and buy orientationØ books, Read Books, WallpapersØ Use organize books, set AirDrop to send files reading goalsØ and documentsØ Mark Calendar: Create and up files and edit events, send picturesØ Charge and invites, receive optimize the batteryØinvites, use multiple Add / Remove Widgets calendarsØ Camera: from the Home screenØ Capture pictures and videos, adjust and Status iconsØ Ask Siri and Siri manage Camera shortcutsØ Set up settings, view and Family SharingØ Set share photosØ up Screen Time for FaceTime: Set up FaceTime, make yourselfØ Set up Screen Time through individual and group Family SharingØ calls, receive calls, CarPlay: Connect to block callers, adjust CarPlay, Use Siri, FaceTime settingsØ Make Phone calls, Find My: Find people, Find devicesØ Health: play music, Use the map and other apps in Track sleep schedule, CarPlay, control your menstrual cycle and Home, listen to news fitness data, create stories and view your and share Medical ID, calendarØ App Store: Register as organ Get apps, play games, donorØ Home: Set up Manage purchases and HomeKit accessories,

Control accessories, Surf the web, search Create more Homes, for websites, Configure HomePod and bookmark web pages, router, create save pages to reading scenes, Control Home lists and browse with Siri, Create an securelyØ Wallet: Set automationØ Mail: up Apple Pay, Write, send, view, complete contactless organize, search, purchases, use Apple delete and print cash and Apple cardØ emails, add Transfer files attachment to emails@between iPhone and Maps: view map, get your computer, directions and find CarPlay, Battery care, meaning of destinationsØ status icons, Sync Messages: set up iPhone with your messages, send individual and group computer, Family sharing, Handoff, messages (text, audio, picture and Checking for iOS video), block updates, Back up and unwanted messages, Erase iPhone, use MemojisØ Music: security and find music, download protection of the music, play and queue iPhone, and so much up musicØ Reminders: more.Ø The new iOS 14 set reminders, (App Updates and New organize, share and Additions)Ø Latest collaborate with tips, tricks and RemindersØ Safari: hacks complete with

pictures and step-by-thoroughly step instructions Ø researched entries Safety, use and care provide an at-ainformation for the glance overview of iPhone Click the "Buy a composer's now" button to get output, with this guide now and information on begin using your difficulty levels, iPhone for optimal opus numbers, user experience. movement titles, The Ultimate Guide publisher sources Including and so forth. Illustrations, Tips Whether searching and Tricks to for new material or Master IPhone 12 refreshing one's (Meredith Music perspective, this Resource). An portable database invaluable, quick of information will reference tool for prove itself any teacher, indispensable for performer or repertoire study student of the and planning. A piano who desires must-have resource an extensive for any pianist's listing of the most bookshelf or piano. significant works (a href="http://you composed for solo tu.be/FyL\_dNk9z8w" piano. Accurate, target="\_blank")Cli concise and

Page 34/37

ck here for a YouTube video on A Practical Guide to Solo Piano Music(/a) Smart Phones This "how-to-do-it" manual on the intricacies of school scheduling offers both technical information and common sense advice of terms is about the process of secondary school scheduling. The first of six chapters provides an overview of scheduling; chapter 2 examines specific considerations for scheduling; chapter 3 surveys the scheduling models and their variations; chapter

4 discusses preparing for the master schedule; chapter 5 gives specifics and examples on how to build a master schedule; and chapter 6 provides a summary and suggestions. The text contains 46 figures. A glossary provided, and 52 references are listed. (DCS) Based on Entries which First Appeared in The Author's and Writer's Who's who & Reference Guide Originally Compiled by Edward Martell and L.G. Pine and in Who's who Among Living Authors of Older Nations, Originally Compiled

by Alberta Lawrence More than 100 tips, tricks, secrets and shortcuts with examples for Android phones and tablets. Includes Ouick Start Guide In 30 minutes you can learn how to ask your Android search questions, browse the web, move around screens, get weather reports and driving directions, use voice and text shortcuts, and share with Facebook and others by text or email. Using 75 examples illustrated with 250 step by step screenshots you will learn more than 100 shortcuts, tips, tricks and secrets to become the master of your Android phone or tablet. No previous computer

background is required. Unleash the power - Androids have more than 50 shortcuts - how many do you know? -Translate speech into more than 20 languages - Download music and movies and share them with your friends - Get times, locations and current sports scores with just one word -Reveal Android hidden settings - Display webpages like an iPhone - Keep passwords, bookmarks and browsing history private For the beginner, this FAO Guide is an excellent self-paced step-bystep tutorial, and for the more advanced user it is a resource for learning new features, details of

options, and personal great Android book customizations. Why from FAO Publishers you should read this Compatible with all book. - Do you know Android 2.2 and 2.3 how to ask your smartphones and Android using only tablets (Including: Samsung Galaxy Tab, voice commands for the location of the Galaxy S, Infuse, nearest frozen yogurt Captivate, Epic, shop? - Have you ever Motorola Xoom, Droid, spent 10 minutes with DroidX, Droid2, HTC an Android just EVO, Inspire, trying to learn a MyTouch, Hero, Huawei sports score? or Ascend, LG Ally, learn what time the Optimus and Vortex ) qame starts? - Is www.FAOPublishers.com sharing information from the web to your friends or uploading to Facebook still a big challenge? - Did you know that you can speak to your Android and it will translate what you say to another language? If the answers to these questions interest you, then you'll love this book. Another